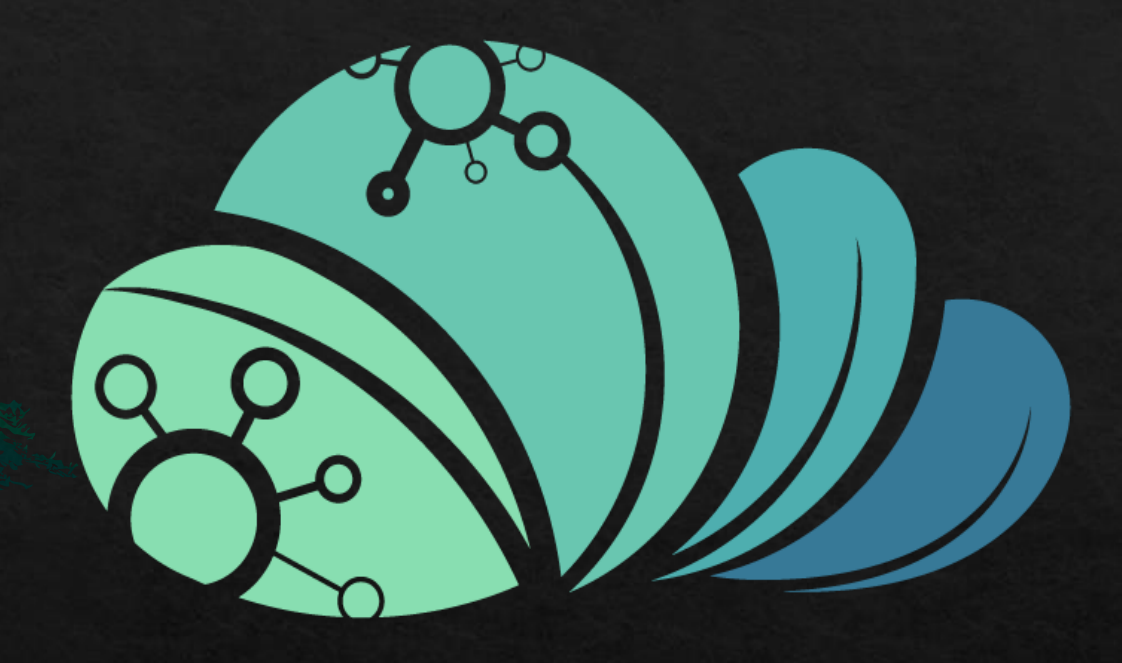

## äcjjo MAZRAAH E.

كيفيه ازاله مستخدم من حساب المدير

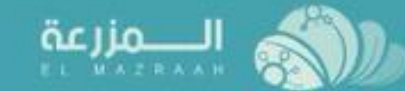

 $\hat{\mathbf{u}}$ 

 $\mathbf{H}$ 

 $\begin{array}{c} \square \end{array}$ 

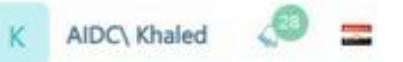

avascript:

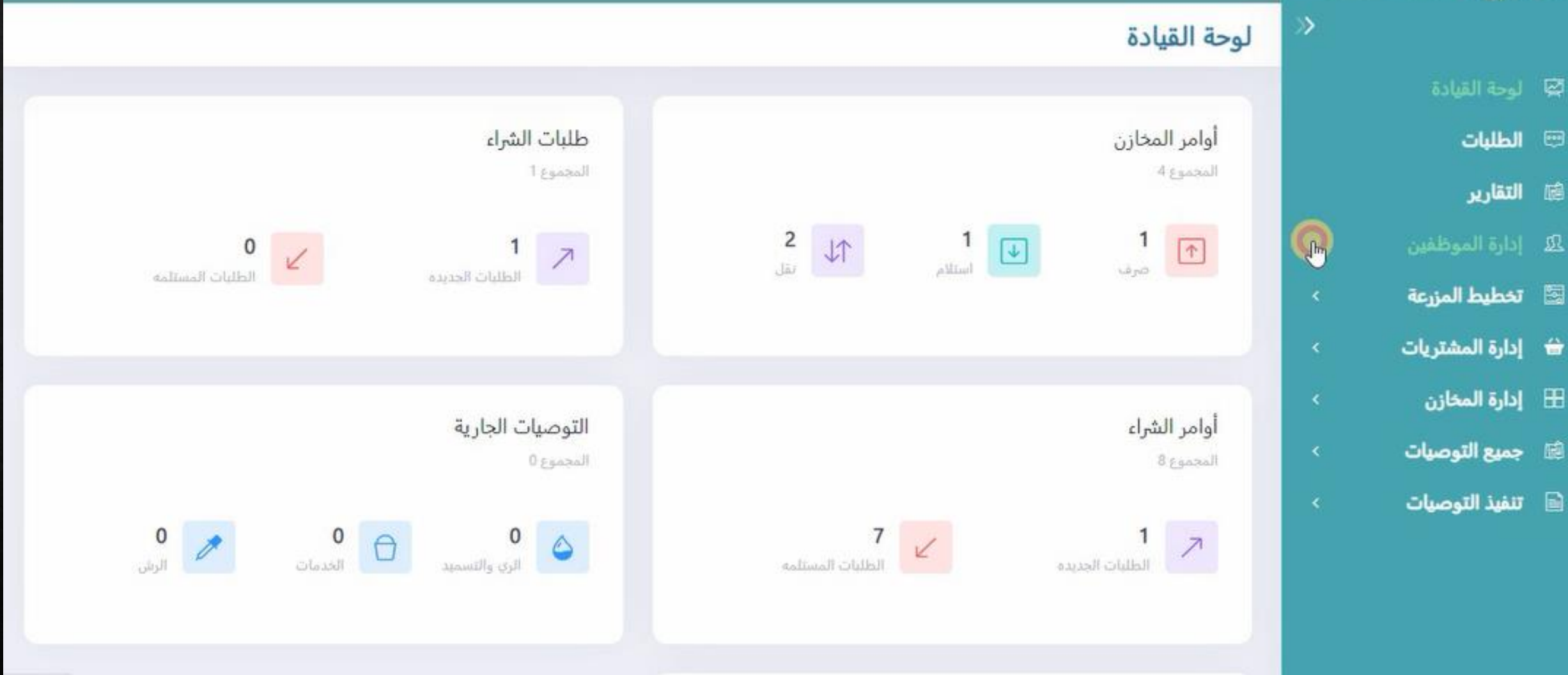

**من صفحه البرنامج الرئيسيه للمدير يتم الضغط على اداره الموظفين**

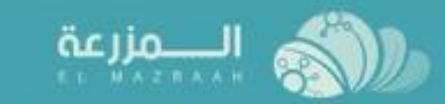

K AIDC Khaled C

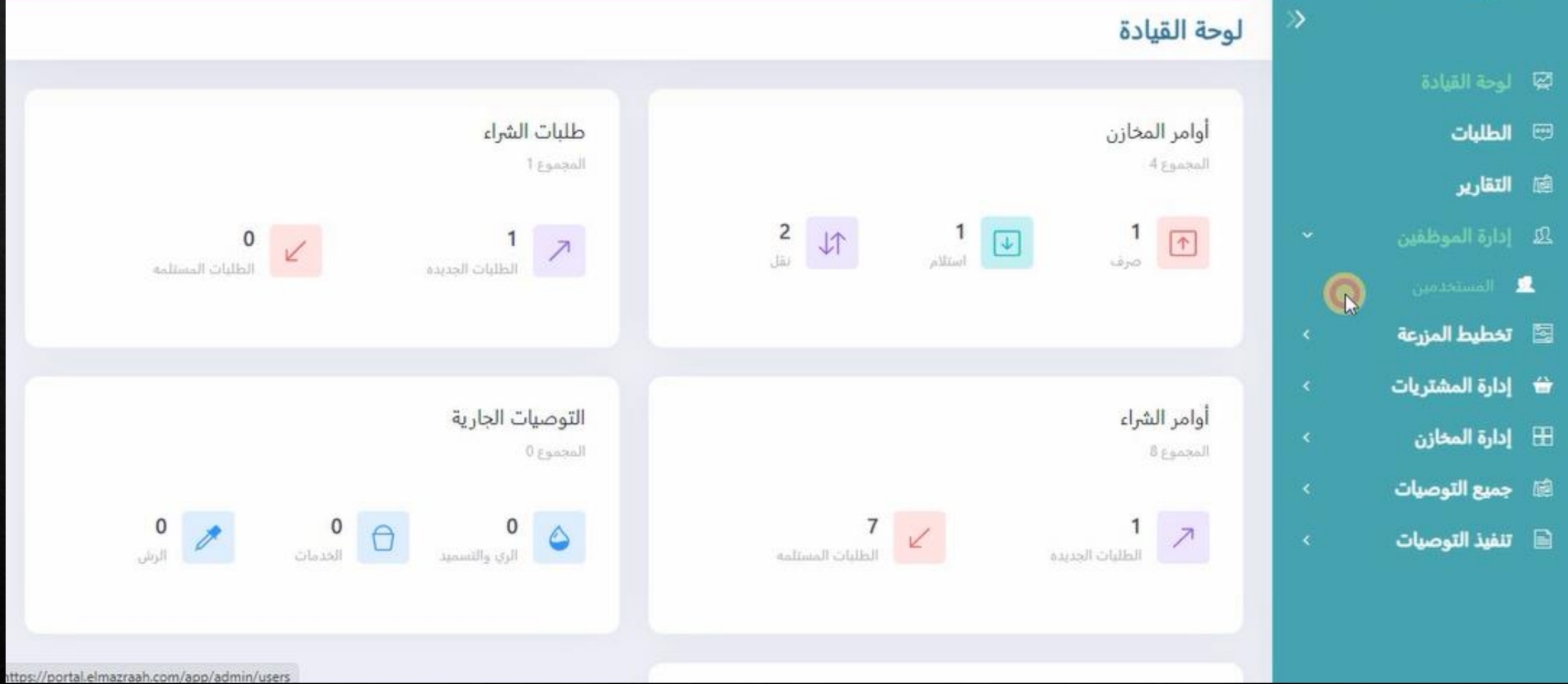

**ثم يتم الضغط على المستخدمين**

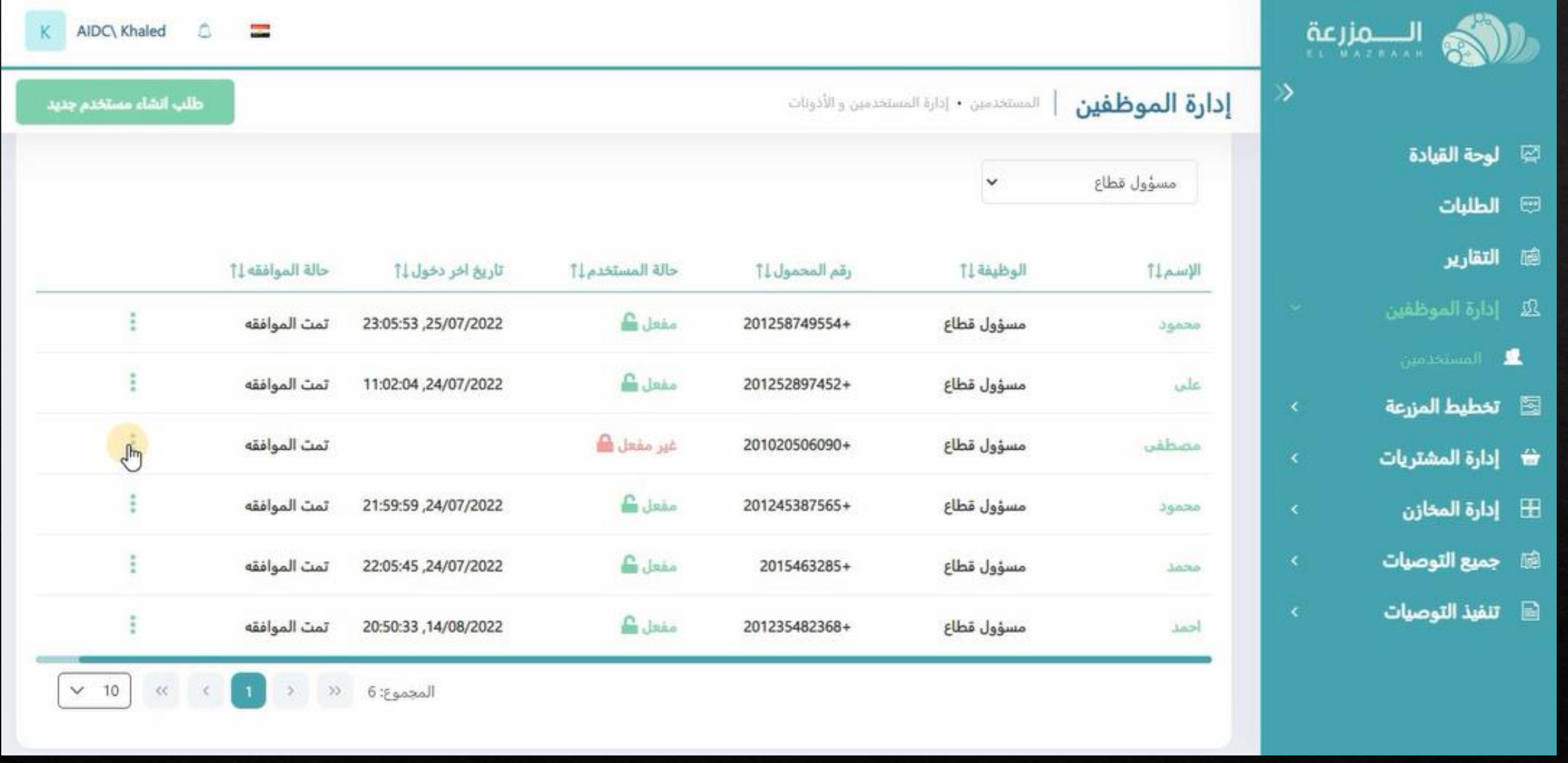

و عند فتح السجل الخاص بالمستخدمين و البحث عن المستخدم المطلوب ازالته يتم الضغط على الخيارات جانب حساب الموظف المطلوب ازالته

## **ثم يتم الضغط على طلب ازاله مستخدم**

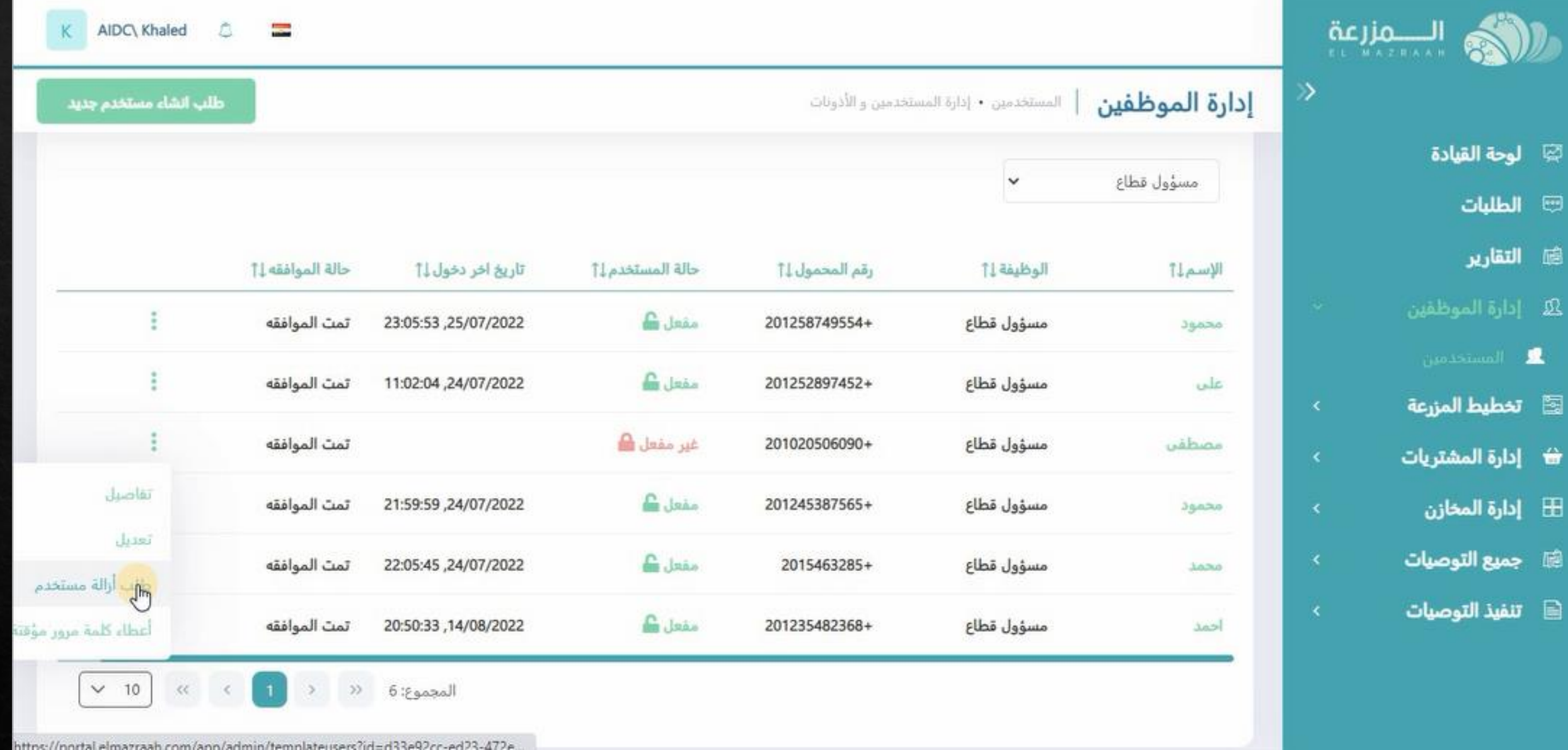

习

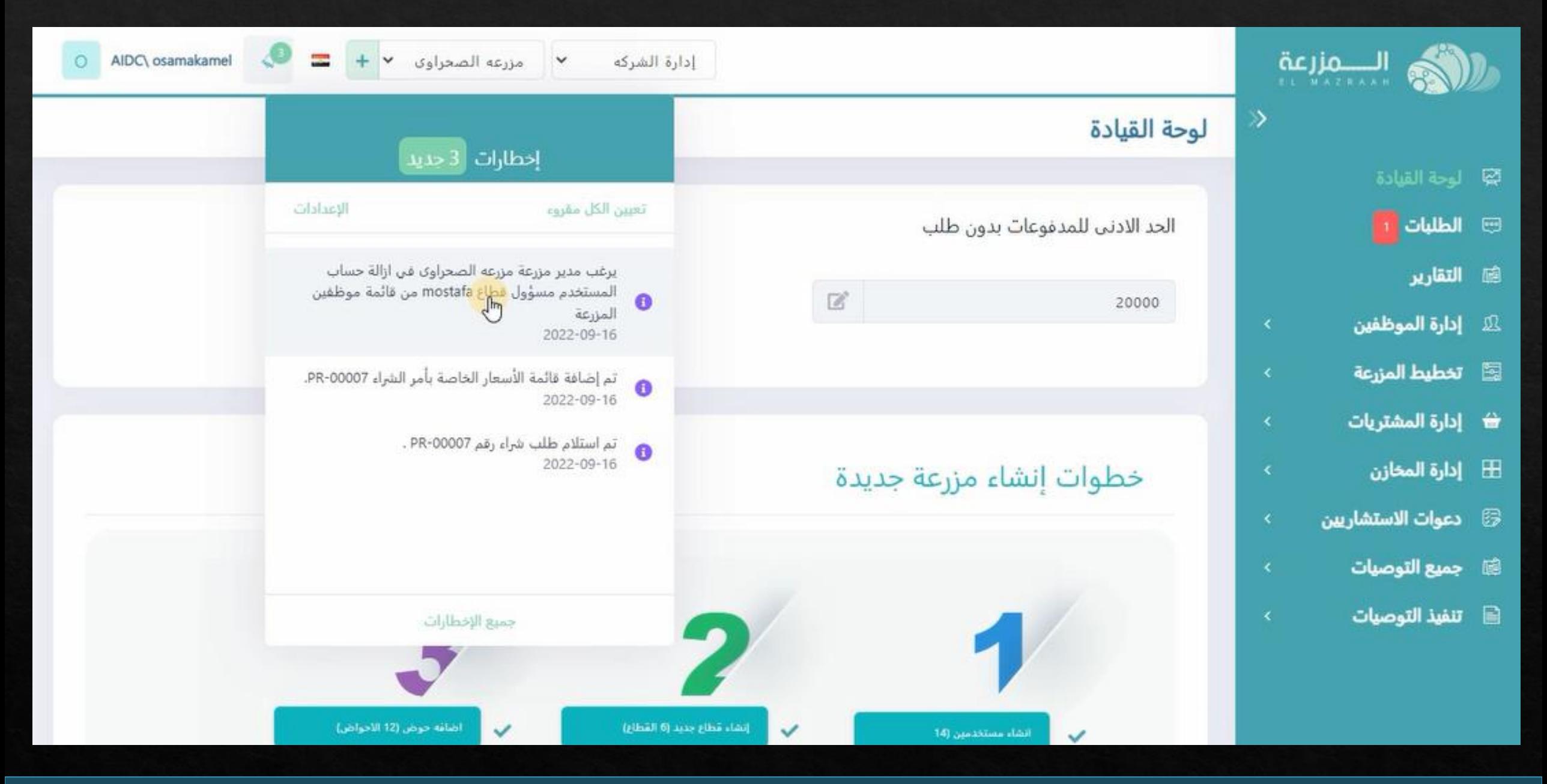

**و سيظهر تنبيه لمالك المزرعه بطلب االزاله الخاص بالمستخدم**

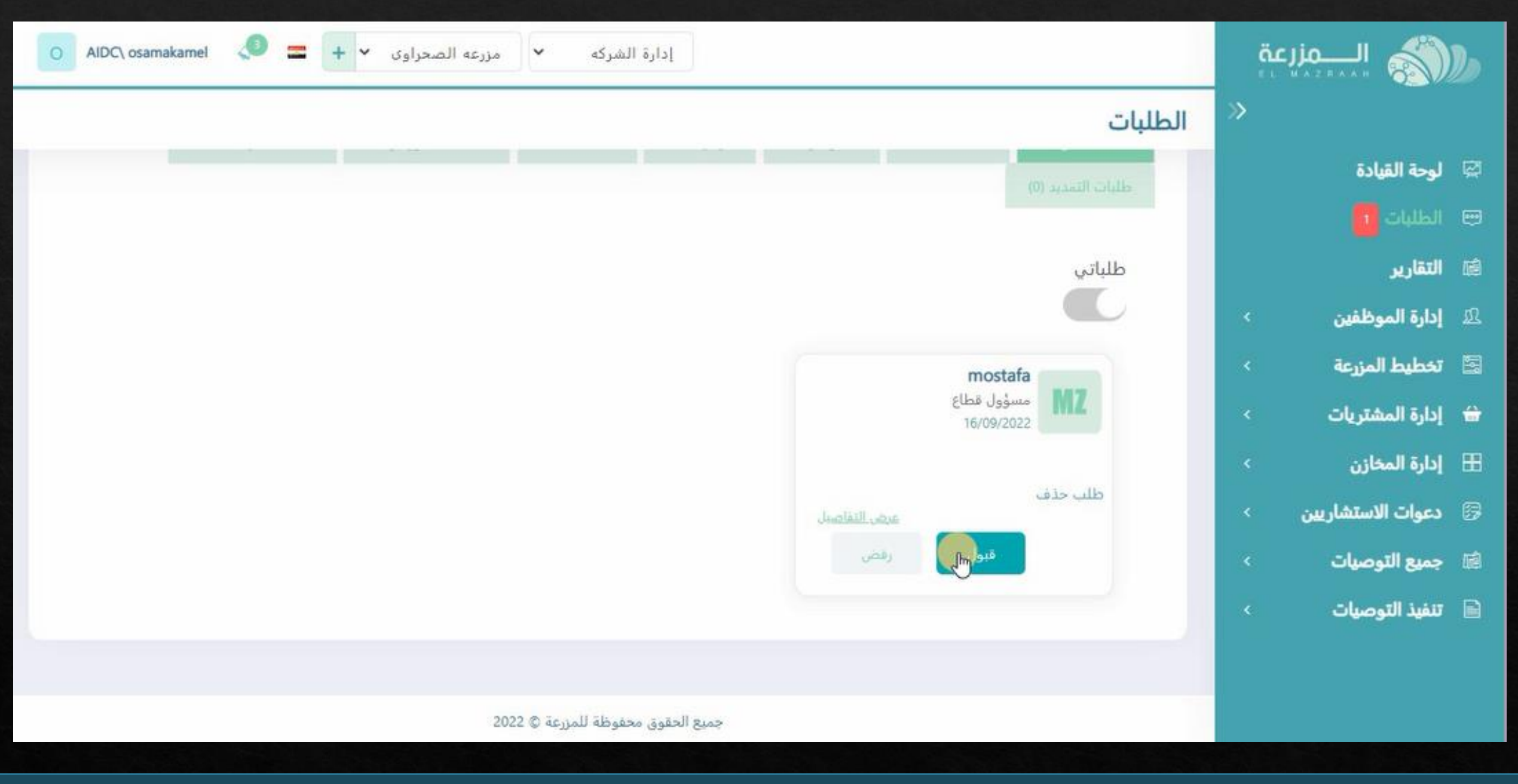

**عند دخول المالك على صفحه الطلبات و قبول الطلب**

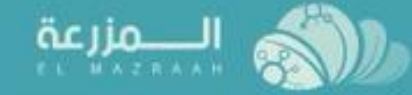

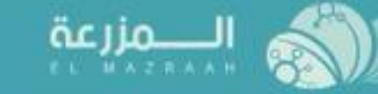

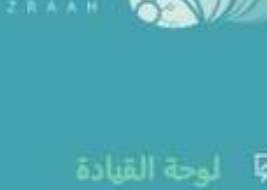

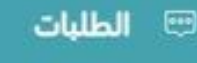

- **شارير**
- لا إدارة الموظفين $\Omega$
- **لثقاً تخطيط المزرعة**
- ₩ إدارة المشتريات
	- ⊞ إدارة المخازن
	- **(@ جميع التوصيات**
	- $\blacksquare$ تنفيذ التوصيات

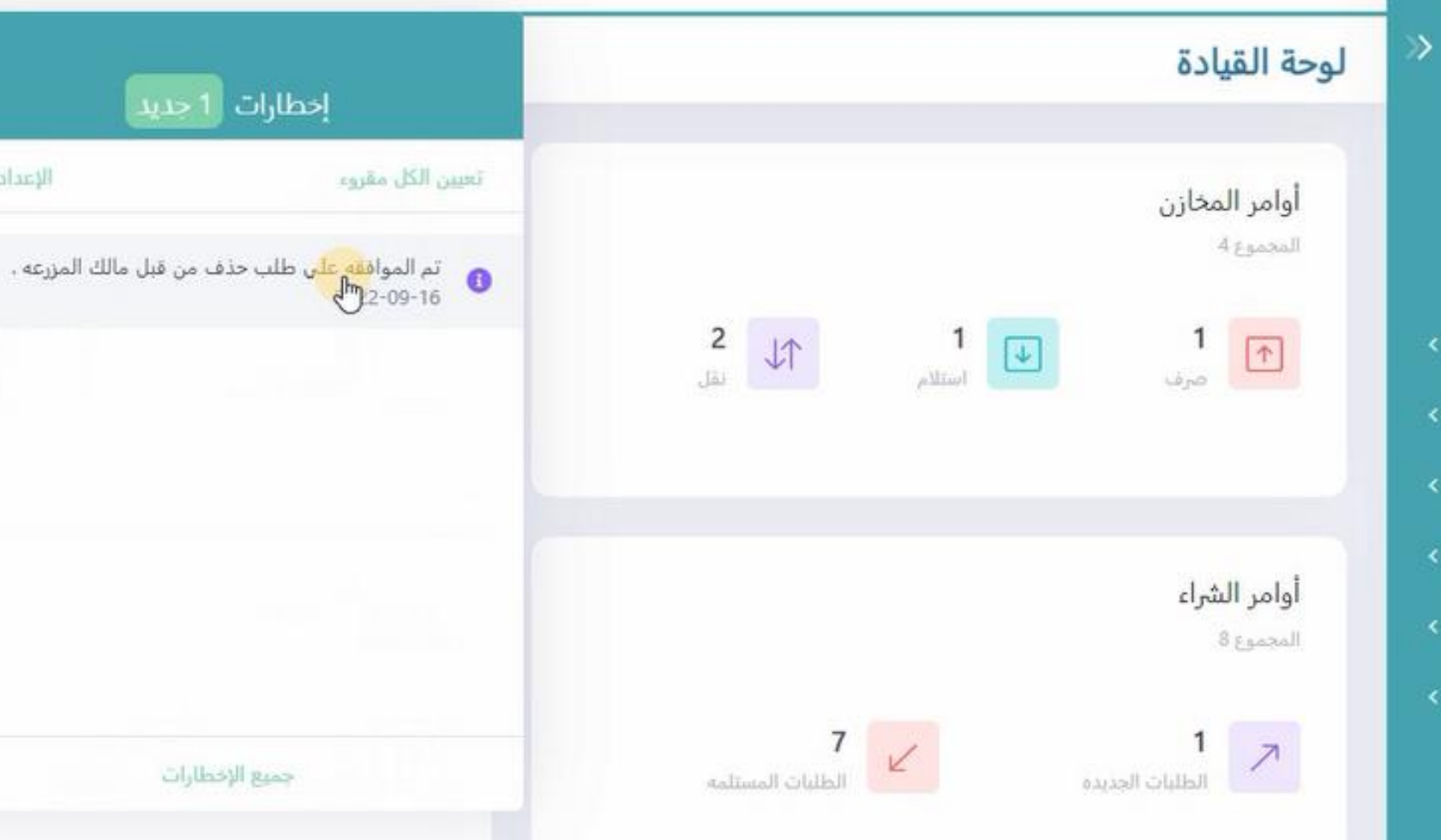

سوف يظهر تنبيه للمدير بموافقه المالك على طلب الازاله

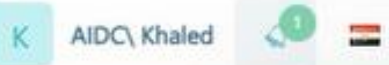

الإعدادات

tallinall i

 $\frac{0}{\frac{1}{2}}$ 

 $\overline{\mathscr{L}}$ 

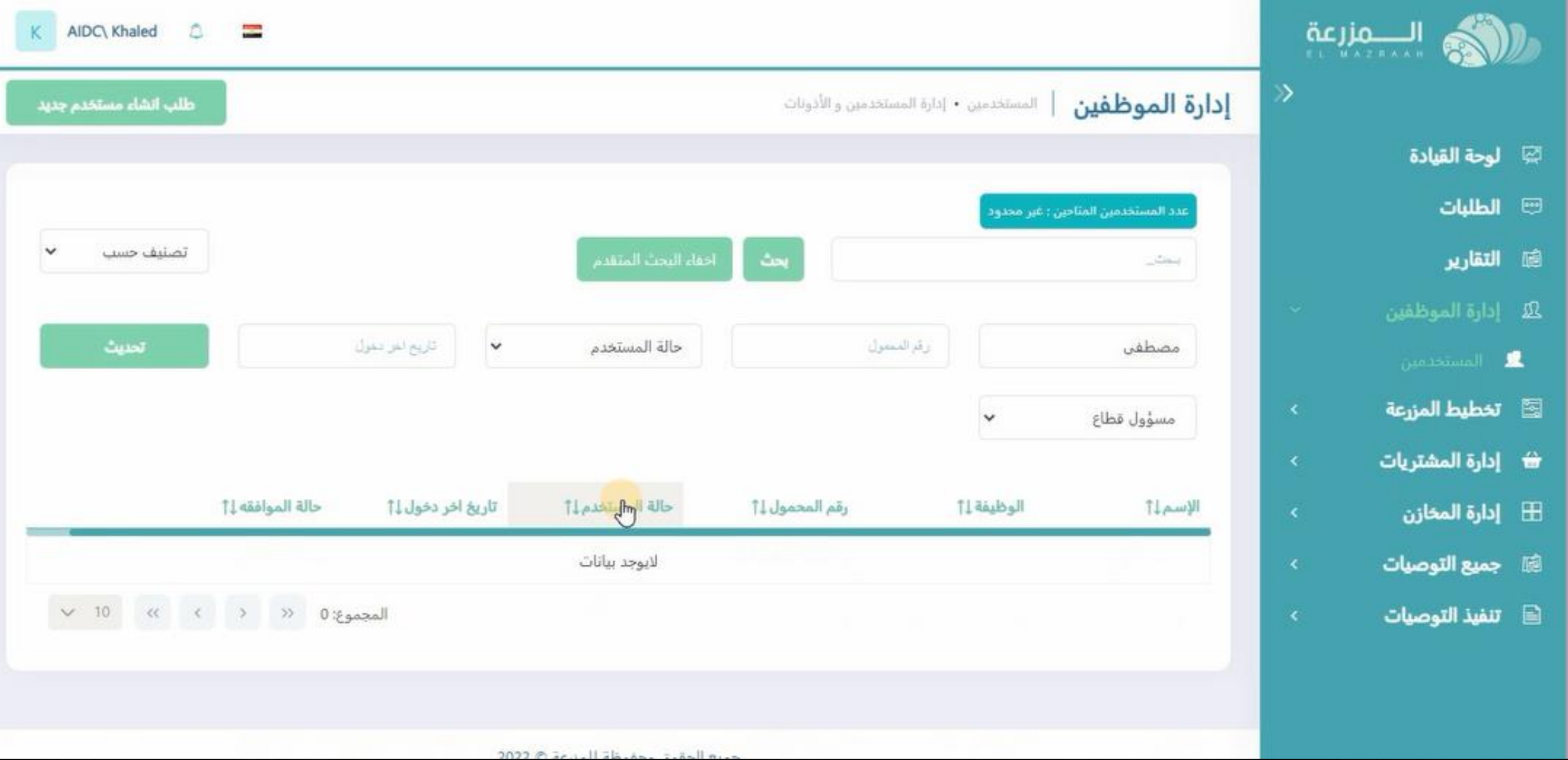

**و عند الدخول على صفحه المستخدمين و البحث عن حساب المستخدم سنالحظ انه تم ازالته من السجل**